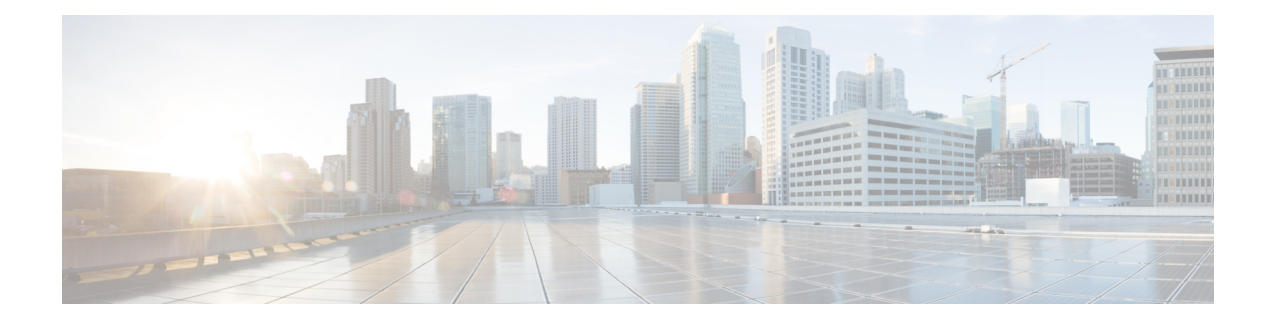

# **Troubleshooting ISG with Session Monitoring and Distributed Conditional Debugging**

Intelligent Services Gateway (ISG) is a software feature set that provides a structured framework in which edge devices can deliver flexible and scalable services to subscribers.This document describes ISG session monitoring and distributed conditional debugging. Conditional debugging facilitates debug filtering for ISG and is available as distributed conditional debugging.

- Finding Feature [Information,](#page-0-0) on page 1
- [Prerequisites](#page-0-1) for ISG Session Monitoring and Distributed Conditional Debugging, on page 1
- [Restrictions](#page-1-0) for Distributed Conditional Debugging, on page 2
- [Information](#page-1-1) About ISG Session Monitoring and Distributed Conditional Debugging, on page 2
- How to Enable ISG Session Monitoring and Distributed [Conditional](#page-2-0) Debugging, on page 3
- [Configuration](#page-8-0) Examples for ISG Distributed Conditional Debugging, on page 9
- Additional [References,](#page-9-0) on page 10
- Feature [Information](#page-10-0) for Distributed Conditional Debugging, on page 11

## <span id="page-0-0"></span>**Finding Feature Information**

Your software release may not support all the features documented in this module. For the latest caveats and feature information, see Bug [Search](https://tools.cisco.com/bugsearch/search) Tool and the release notes for your platform and software release. To find information about the features documented in this module, and to see a list of the releases in which each feature is supported, see the feature information table.

Use Cisco Feature Navigator to find information about platform support and Cisco software image support. To access Cisco Feature Navigator, go to [www.cisco.com/go/cfn.](http://www.cisco.com/go/cfn) An account on Cisco.com is not required.

# <span id="page-0-1"></span>**Prerequisites for ISG Session Monitoring and Distributed Conditional Debugging**

Before using the information in this module, it is recommended that you be familiar with the use of Cisco IOS debug commands and conditional debugging. See the "Additional References" section to find information about these topics.

# <span id="page-1-0"></span>**Restrictions for Distributed Conditional Debugging**

Conditions that are set for an active session take effect only when the session is terminated and reestablished.

Because debugging output is assigned high priority in the CPU process, it can render the system unusable. For this reason, use the Cisco IOS **debug**commands only to troubleshoot specific problems or during troubleshooting sessions with Cisco technical support staff. Moreover, it is best to use **debug** commands during periods of lower network traffic and fewer users, or on a debug chassis with a single active session. Debugging during these periods decreasesthe likelihood that increased**debug** command processing overhead will affect system use. **Caution**

# <span id="page-1-1"></span>**Information About ISG Session Monitoring and Distributed Conditional Debugging**

## **ISG Session and Flow Monitoring**

ISG introduces a mechanism that allows an administrator to monitor ISG sessions and flows continuously. The **show interface monitor** command, which displaysinterface statistics, and the **show process cpu monitor** command, which displays information about CPU usage, both update the information in their displays at specified intervals. These commands also provide the ability to freeze or clear the information in the display.

## **ISG Distributed Conditional Debugging**

### **Benefits of Enhanced Conditional Debugging for the ISG Platforms**

Because thousands of user sessions run on the ISG platforms, it is not practical to troubleshoot a problem with a session by enabling the various component **debug** commands that are available and trace through the messages for a single session or user. Instead, it is more practical to filter debugging messages for a single session or call across the various components that a session traverses. For this reason, the conditional debugging previously offered in the software has been enhanced to facilitate debug filtering for ISG and is available as distributed conditional debugging.

### **Cisco IOS XE Software Components Supported by Distributed Conditional Debugging**

The following components are supported for ISG distributed conditional debugging:

- Authentication, authorization, and accounting (AAA) and RADIUS
- Feature Manager
- Policy Manager
- PPP
- PPP over Ethernet (PPPoE)
- Session Manager
- Virtual Private Dialup Network (VPDN)

See Table 1 and Table 2 for specific commands that are supported for distributed conditional debugging.

# <span id="page-2-0"></span>**How to Enable ISG Session Monitoring and Distributed Conditional Debugging**

## **Monitoring ISG Sessions and Flows**

Perform this task to monitor interface and CPU statistics. The **show** commands are not required and may be entered in any order.

#### **SUMMARY STEPS**

П

- **1. enable**
- **2. show interface** *type number* **monitor** [**interval** *seconds*]
- **3. show processes cpu monitor** [**interval** *seconds*]

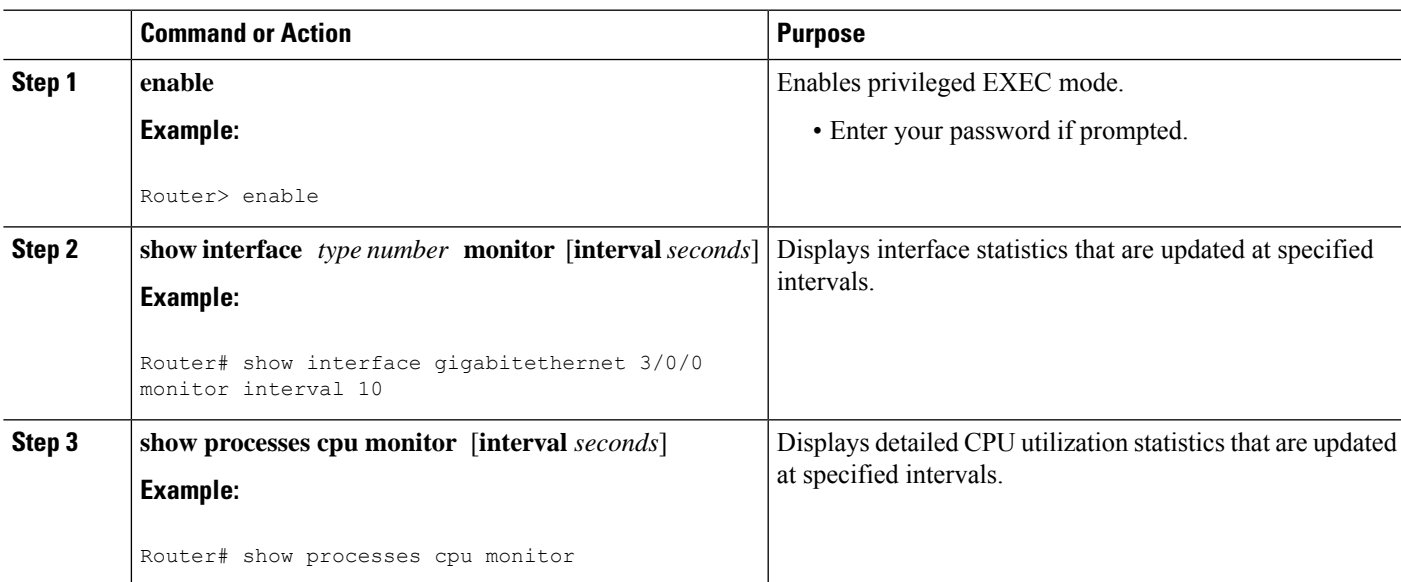

#### **DETAILED STEPS**

## **Configuring Distributed Conditional Debugging**

Two main tasks are required for configuring distributed conditional debugging: enabling conditional debugging, and issuing one or more supported **debug** commands. These required tasks are described in the following sections:

### **ISG Debug Condition Commands**

The table below lists the **debug condition** commands that you can issue at the EXEC prompt to enable distributed conditional debugging. You can set more than one condition.

#### **Table 1: Supported Conditional Debug Commands**

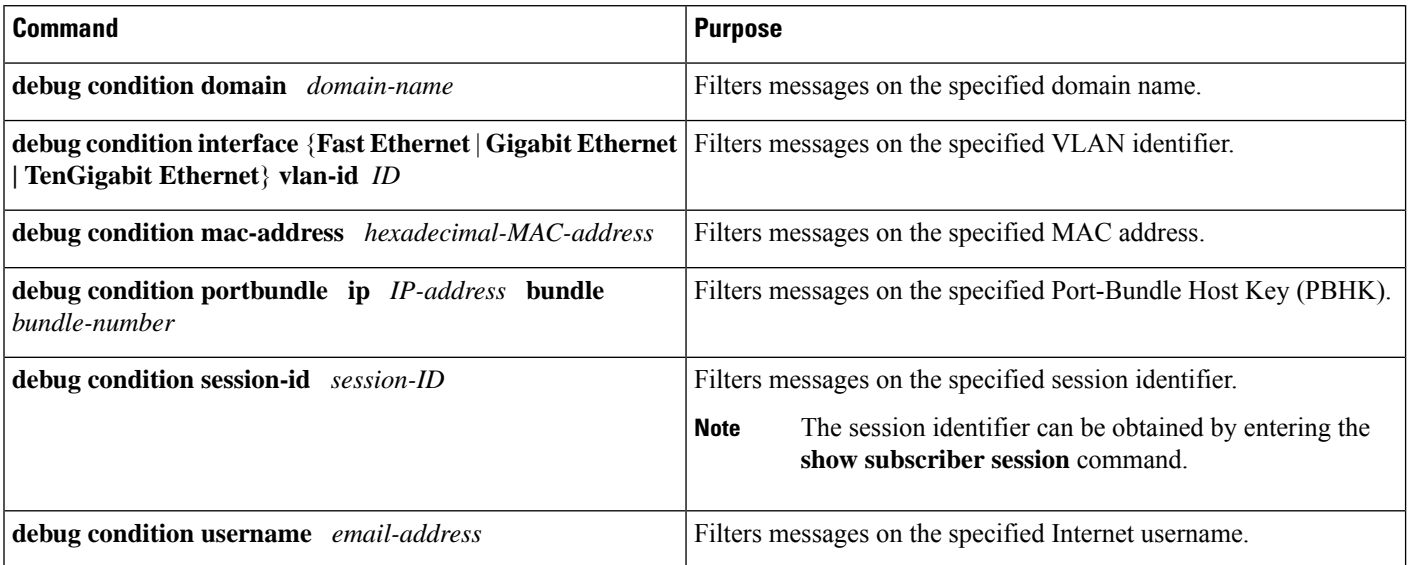

### **Debug Commands That Are Supported by ISG Conditional Debug**

The table below lists the Cisco IOS debugging commands that are supported for distributed conditional debugging. The commands are listed by component. One or more of these commands can be issued after enabling one of the **debug condition** commands listed in the below table.

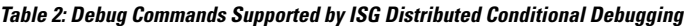

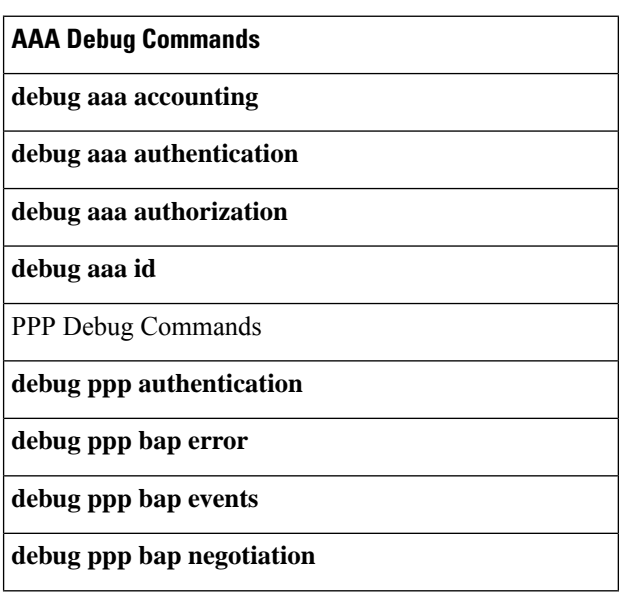

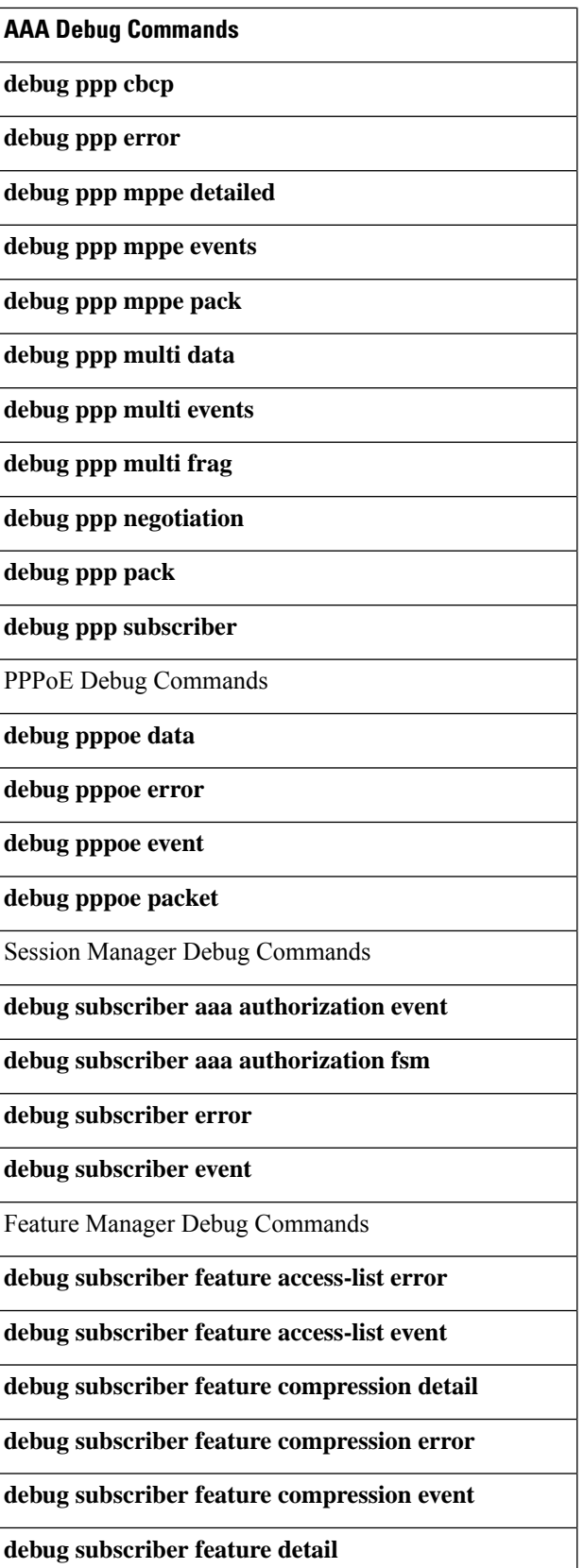

I

I

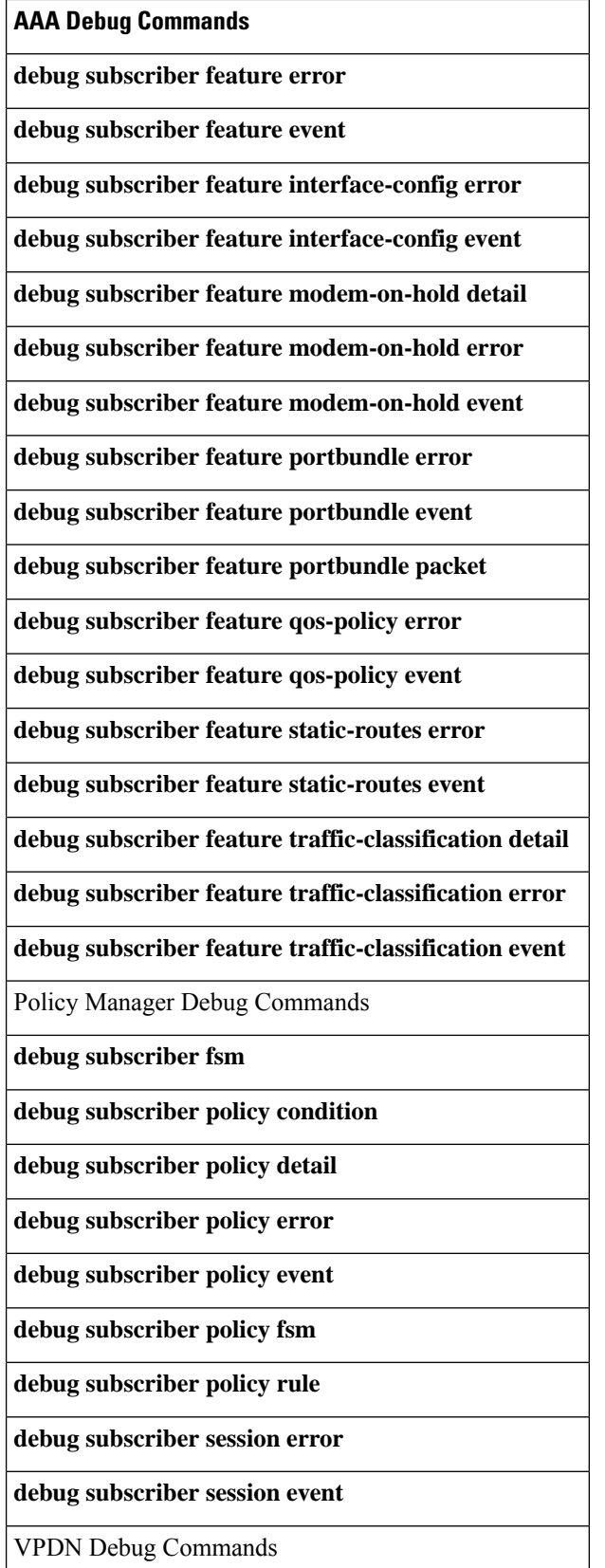

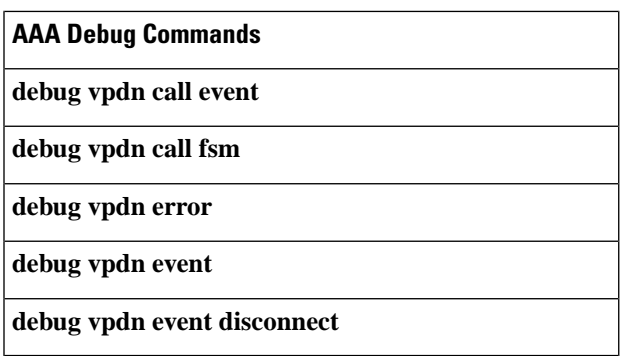

### **Restrictions**

The **debug condition session-id** command filters a session only after the session has been established. The session identifier is a unique dynamic number generated internally by the Cisco IOS software and assigned to each session when the session is established.

In VPDN, the **debug** commands and messages associated with tunnels cannot be filtered because they are not associated with a session, but are displayed during the tunnel-establishment phase. The debugging messages will be displayed even if filtering is enabled by one of the conditions.

If multiple conditions are set, the debugging messages corresponding to all the sessions that meet any of the conditions will be displayed. Some conditions, such as domain name, will trigger debugging messages for all the sessions that belong to the particular domain.

### **Enabling Distributed Conditional Debugging**

Perform this task to enable distributed conditional debugging for ISG.

#### **SUMMARY STEPS**

- **1. enable**
- **2. debug condition** *command*
- **3. debug** *command*

#### **DETAILED STEPS**

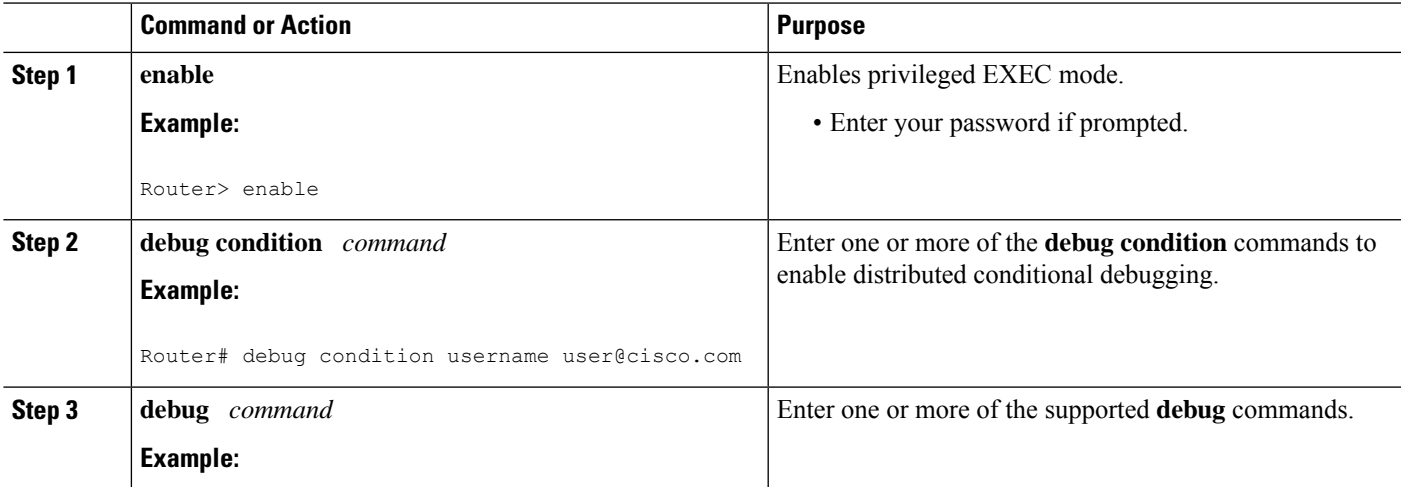

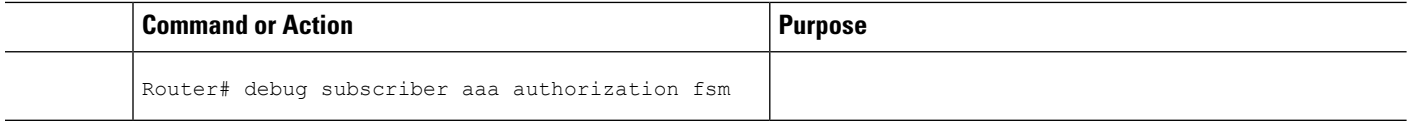

### **Displaying Debugging Conditions**

To display the debugging conditions that have been set, perform the following task:

#### **SUMMARY STEPS**

- **1. enable**
- **2. show debug condition**

#### **DETAILED STEPS**

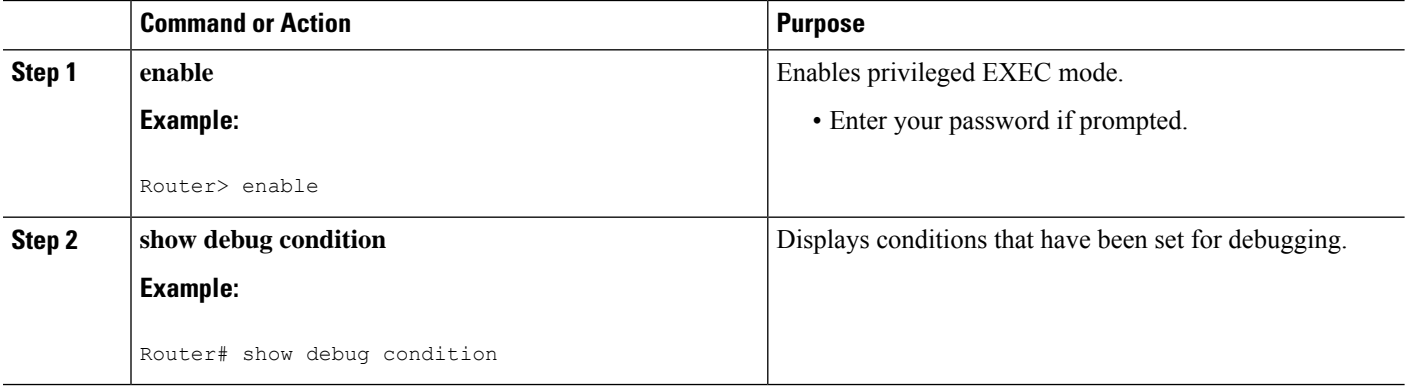

### **Troubleshooting Tips**

The Cisco IOS software displays messages as you set the conditions for filtering the debugging.

When a condition is set, it is assigned a number, as follows:

Condition 1 set

If a condition has already been set, the following message is displayed:

% Condition already set

The following messages and prompt are displayed when you attempt to disable the last condition using the **no** form of a **debug condition** command:

```
This condition is the last interface condition set.
Removing all conditions may cause a flood of debugging messages
to result, unless specific debugging flags are first removed.
Proceed with removal? [yes/no]: yes
Condition 1 has been removed
```
 $\omega$ 

Use the **no** form of the commands to disable all **debug** commands before disabling all of the debugging conditions that have been set. **Tip**

# <span id="page-8-0"></span>**Configuration Examples for ISG Distributed Conditional Debugging**

## **Monitoring Interface Statistics Example**

The following example shows sample output for the **show interface monitor** command. The display will be updated every 10 seconds.

```
Router> show interface gigabitethernet 0/0/0 monitor interval 10
Router Name: Scale3-Router8 Update Secs: 10
Interface Name: GigabitEthernet 0/0/0 Interface Status: UP, line is up
Line Statistics: Total: Rate(/s) Delta
Input Bytes: 123456 123 7890
Input Packets: 3456 56 560
Broadcast: 1333 6 60<br>
OutputBytes: 15717 123 1230
OutputBytes: 75717 123 1230<br>
Output Backets: 733 44 440
Output Packets: 733<br>Error Statistics: Total:
Error Statistics: Total: Delta:
Input Errors: 0 0
CRC Errors: 0 0
Frame Errors: 0 0
Ignored: 0 0
Output Errors: 0 0
Collisions: 0 0
No. Interface Resets: 2
End = e Clear = c Freeze = f
```
Enter Command:

## **Monitoring CPU Statistics Example**

The following example shows sample output for the **show processes cpu monitor** command:

```
Router> show processes cpu monitor
CPU utilization for five seconds: 0%/0%; one minute: 0%; five minutes: 0%
PID Runtime(ms) Invoked uSecs 5Sec 1Min 5Min TTY Process
  3 772 712 1084 0.08% 0.04% 0.02% 0 Exec
 67 276 4151 66 0.08% 0.03% 0.01% 0 L2TP mgmt daemon
116 604 2263 266 0.16% 0.05% 0.01% 0 IDMGR CORE
End = e Freeze = f
Enter Command:
```
### **Enabling ISG Distributed Conditional Debugging Example**

The following example shows how to filter PPP, PPPoE, and Session Manager debugs for a PPPoE session with username "user $@c$ isco.com". Only debugging messages for the defined user are displayed on the console. Any other debugging messages associated with other users will not be displayed.

Router# **debug condition username user@cisco.com**

Condition 1 set Router# **debug ppp negotiation** Router# **debug pppoe event** Router# **debug subscriber session event**

## **Displaying Debugging Conditions Example**

The following example shows how to display debugging conditions that have been set.

```
Router# show debug condition
```

```
Condition 1: domain cisco.com (0 flags triggered)
Condition 2: username user@cisco.com (0 flags triggered)
Condition 3: ip 172.19.200.10 (0 flags triggered)
```
### **Filtering Debug Output Example**

In the following example, the output of the **debug subscriber packet detail** command is filtered on the basis of the username "cpe6  $1$  $@$ isp.com":

```
Router# debug condition username cpe6_1@isp.com
Condition 1 set
Router# show debug
Condition 1: username cpe6_1@isp.com (0 flags triggered)
Router# debug subscriber packet detail
SSS packet detail debugging is on
Router# show debug
SSS:
 SSS packet detail debugging is on
Condition 1: username cpe6_1@isp.com (0 flags triggered)
```
# <span id="page-9-0"></span>**Additional References**

#### **Related Documents**

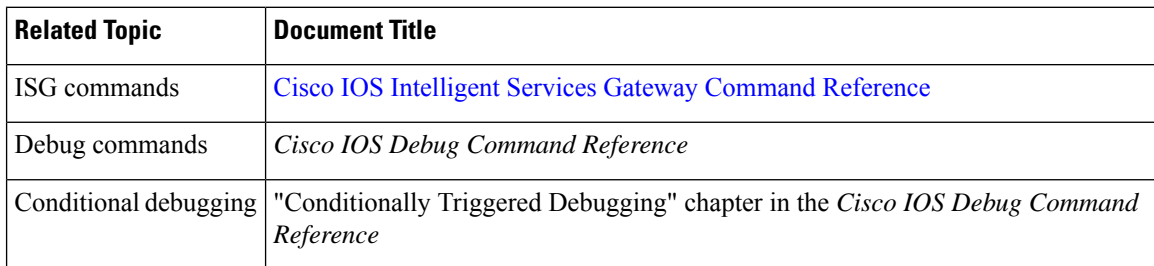

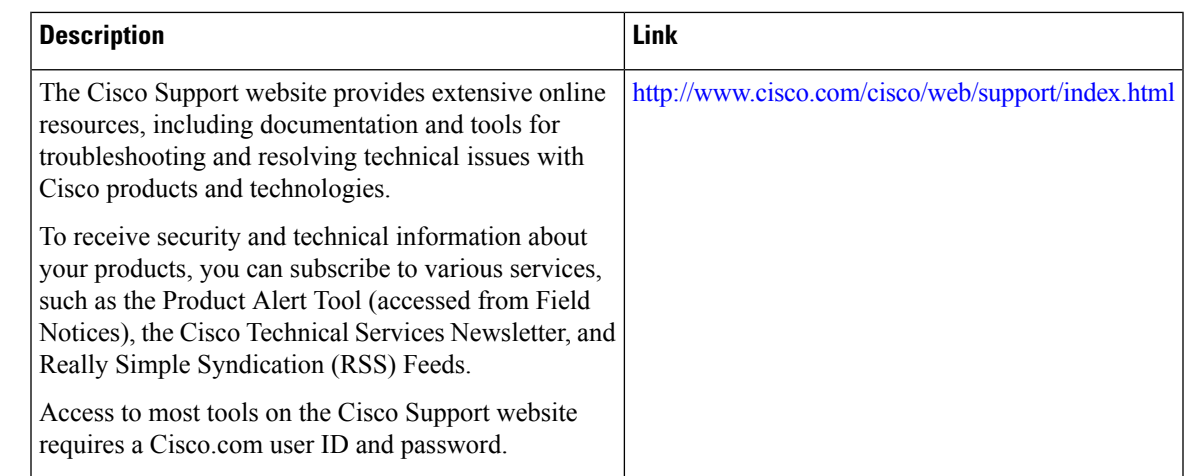

#### **Technical Assistance**

# <span id="page-10-0"></span>**Feature Information for Distributed Conditional Debugging**

The following table provides release information about the feature or features described in this module. This table lists only the software release that introduced support for a given feature in a given software release train. Unless noted otherwise, subsequent releases of that software release train also support that feature.

Use Cisco Feature Navigator to find information about platform support and Cisco software image support. To access Cisco Feature Navigator, go to [www.cisco.com/go/cfn.](http://www.cisco.com/go/cfn) An account on Cisco.com is not required.

| <b>Feature Name</b>                                               | <b>Releases</b>             | <b>Feature Configuration Information</b>                                                                                                    |
|-------------------------------------------------------------------|-----------------------------|----------------------------------------------------------------------------------------------------|
| ISG: Instrumentation:<br>Session and Flow<br>Monitoring           | Cisco IOS XE<br>Release 2.2 | ISG provides a mechanism for continuously monitoring<br>interface and CPU statistics. This feature introduces the<br>show interface monitor and show processes cpu<br>monitorcommands, which display statistics that are<br>updated at specified intervals. |
| ISG: Instrumentation:<br><b>Advanced Conditional</b><br>Debugging | Cisco IOS XE<br>Release 2.2 | ISG provides the ability to define various conditions for<br>filtering debug output. Conditional debugging generates<br>very specific and relevant information that can be used<br>for session, flow, subscriber, and service diagnostics.                  |

**Table 3: Feature Information for ISG Session Monitoring and Distributed Conditional Debugging**

I

i.